# 3.7 Cableado extras

Vamos a utilizar los LED ON ESO PIX ELL origen de este nombre es de la co ADAFRUIT y son leds de tres colores, que dentro tienen un integrado secuencialmente órdenes a los siguientes, con lo que puedes hacer tir desees y con multitud de posibilidades de juegos de luces disponibles.

En el mClon sólo vamos a trabajar con dos leds, uno recibirá el orden se lo comunicará al otro led por su pata OUT al IN del segundo led, y se queda sin conectar pero podríamos seguir la secuencia tanto como

Si quieres saber más te recomendam[os la](https://blog.e-ika.com/index.php/2020/03/03/neopixel/) apláaqidhearis el lamas

# 3.7.1 Aclaración sobre e RGB

Tienedsos tipos FIJATE cual tienes pues el patillaje cambia

- APA 106-F5 de 5mm
- APA 106-F8 de 8mm

Realmente NO SON RGB SGIRISO 18 @q\b salen cambiados, el ROJO con decir, cuando pides rojo, sale verde y cuando pides verde sale roj

Enhttps://tecnoloxia.org/mclon/extras/luticeense-sdeu-ncaoreesspolicación de todos utilizar y los colores que se obtienen.

#### 3.7.1.1 APA - F5 de 5mm

Es lo más recomendable, estos leds RGB tienen esta configuración :

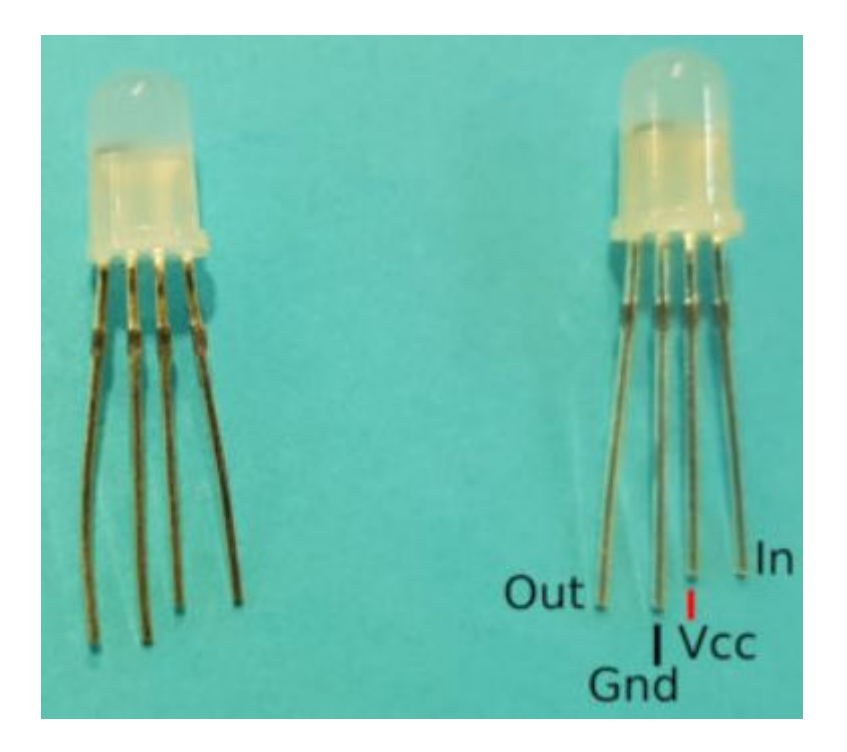

*Fuente: https://mclon.org Maria L CC-BY-SA*

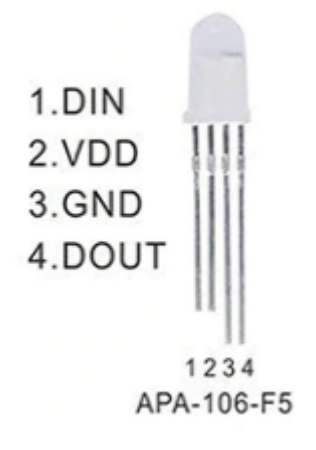

Fuente: Datasheet

Con cables Dupond y con ayuda de regletas, podemos hacer la siguiente conexiones :

- Los dos Vcc conectados y al Vcc de la placa 5V
- Los dos GND conectados y al GND de la placa 0V
- El Din de un led al pin 13 de la placa Arduino
- El Dout de ese led al Din del otro led
- El Din del otro led sin conectar

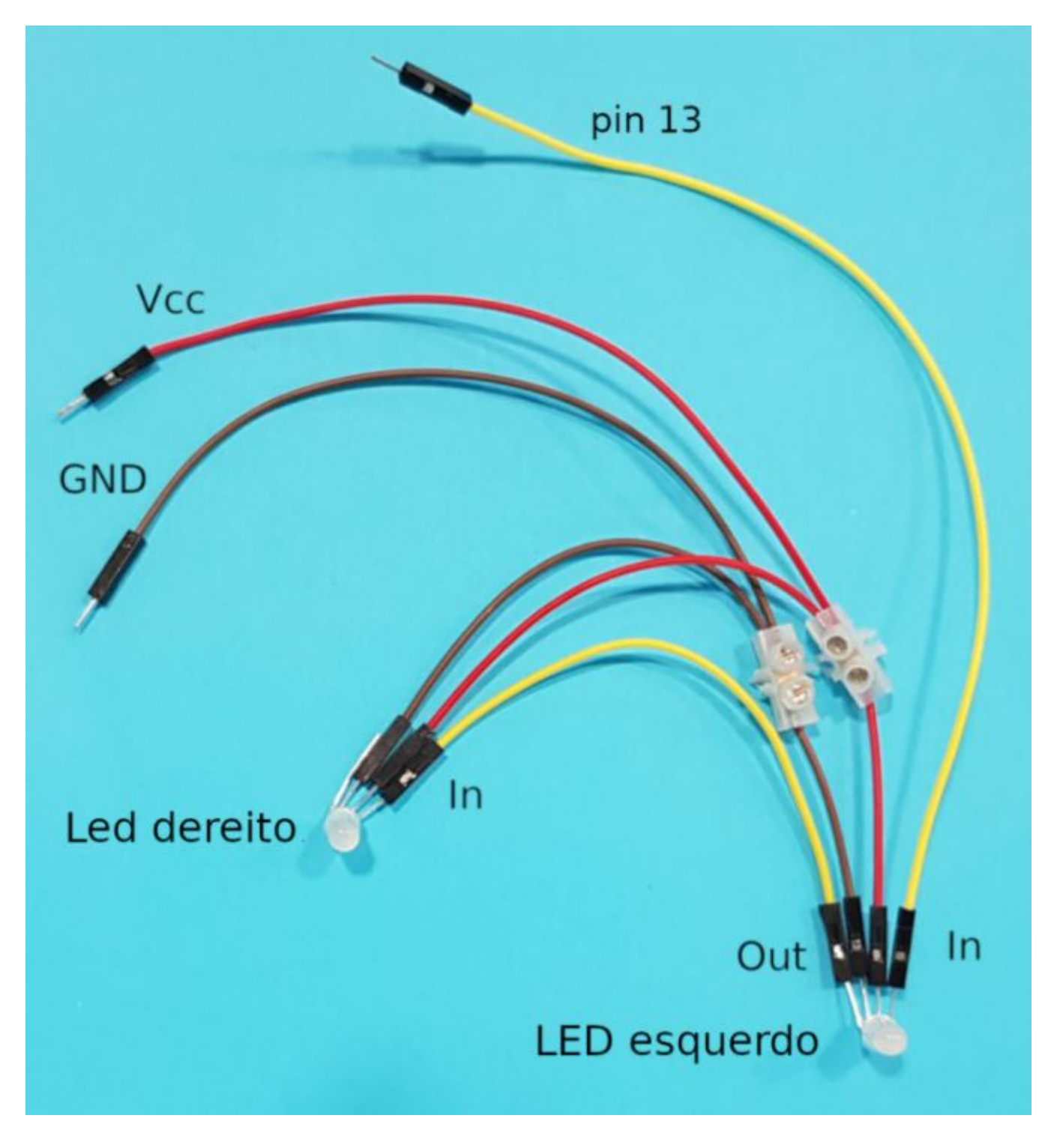

*Sujeta las conexiones de los cables Dupond y los leds RGB con cinta aislante para que no se desconecten.*

Y los colocas en el chasis en sus soportes :

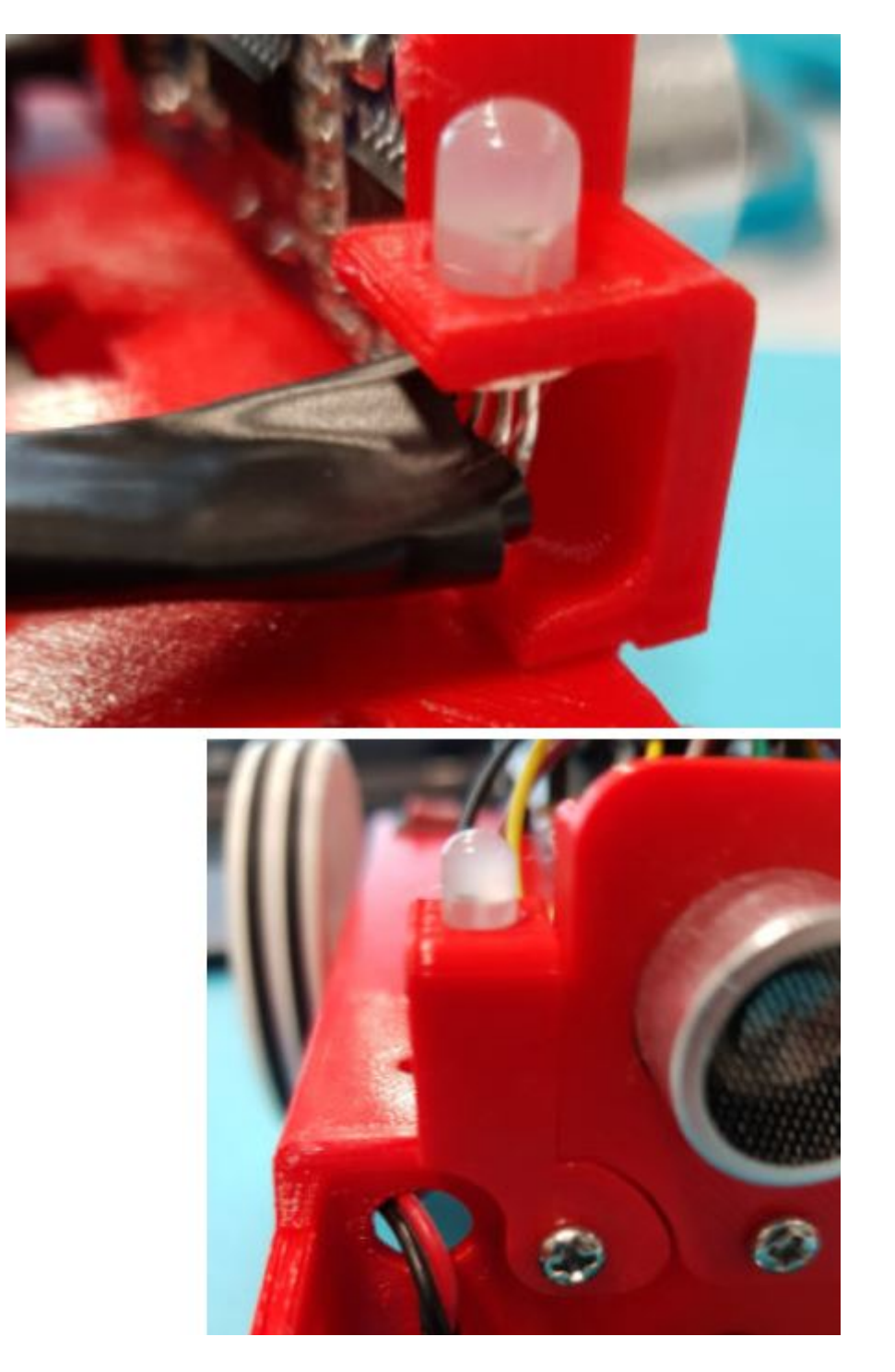

Conecta el cable rojo a 5V, el negro a GND y el amarillo al pin 13, y voila !!

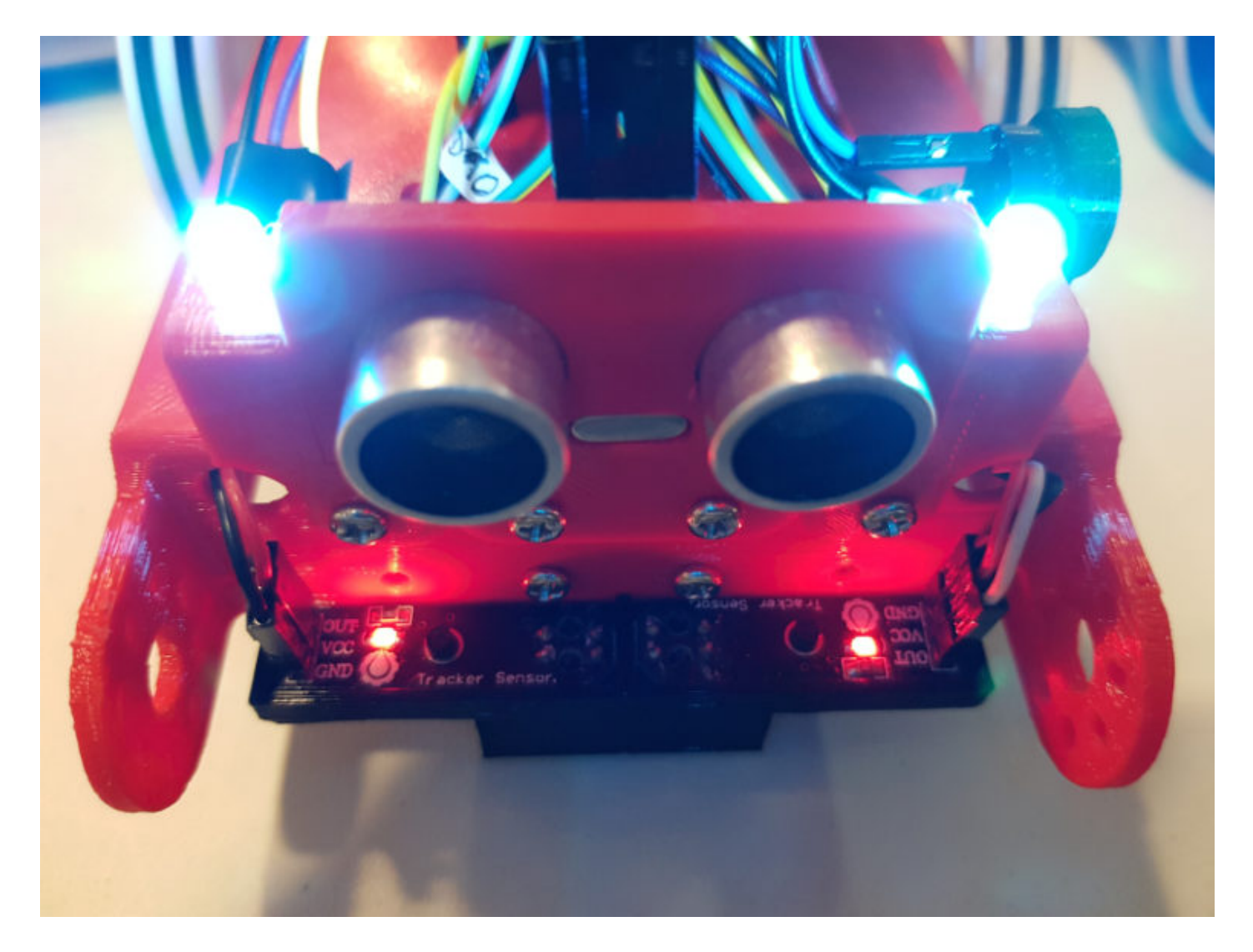

## 3.7.1.2 APA - F8 de 8mm

En este caso, el led no cabe por el hueco, tienes que ponerlo por encima:

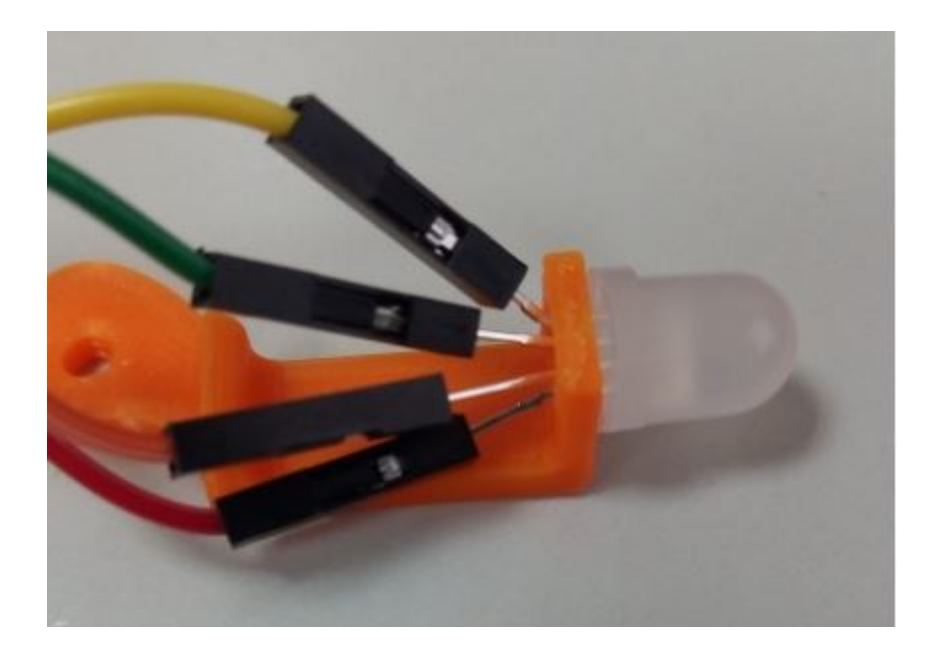

Y su configuración de pines **es diferente** al APA-106-F5 :

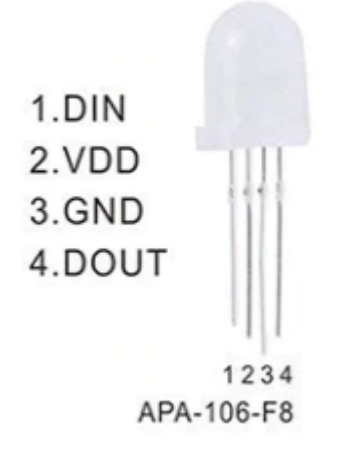

Luego la conexión es :

- Los dos Vcc conectados y al Vcc de la placa 5V
- Los dos GND conectados y al GND de la placa 0V
- El Din de un led al pin 13 de la placa Arduino
- El Dout de ese led al Din del otro led
- El Din del otro led sin conectar

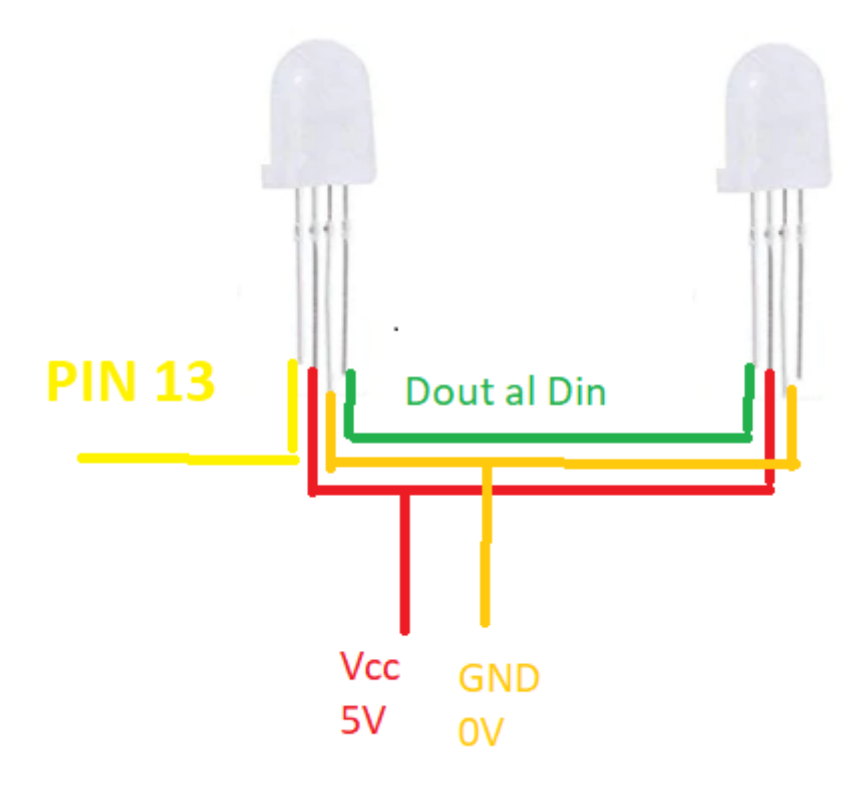

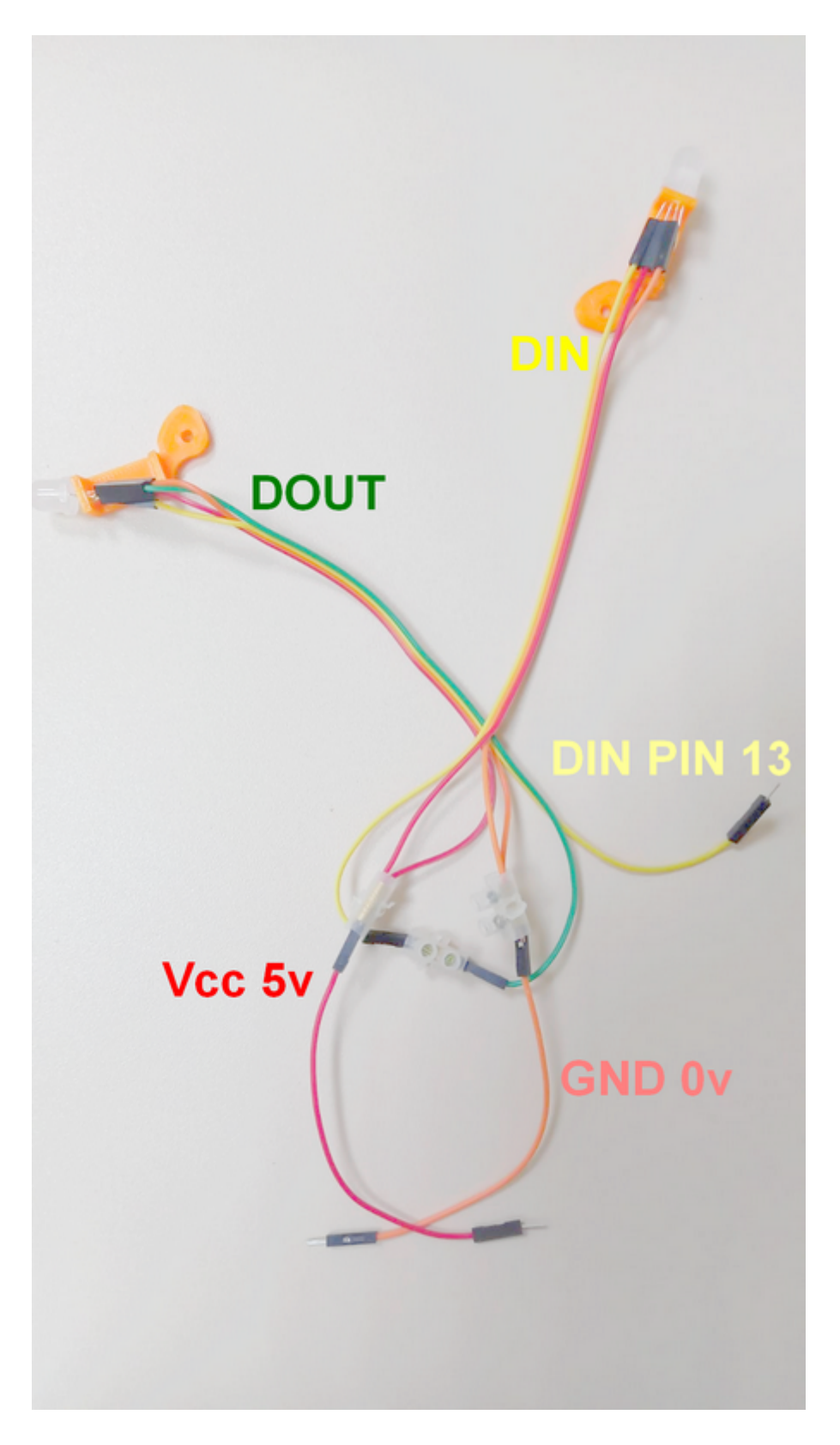

Las regletas nos las podemos ahorrar utilizando diferentes agujeros de la placa Protoboard y la conexión Din-Dout entre los leds con un cable Dupont H-H, en la foto se omiten los cables +5V y GND por simplificar

[Una vez conectado, para que los c](https://libros.catedu.es/uploads/images/gallery/2022-03/2022-03-21-20-10-11-window.jpg)ables Dupond no se salgan, puedes

### [3.7.2 Brazo](https://libros.catedu.es/uploads/images/gallery/2022-03/2022-03-20-11-58-15-whatsapp-y-2-paginas-mas-perfil-1-microsoft-edge.png) robot: Servomotor

Coloca el servomotor en su soporte usando los tornillos que vienen en

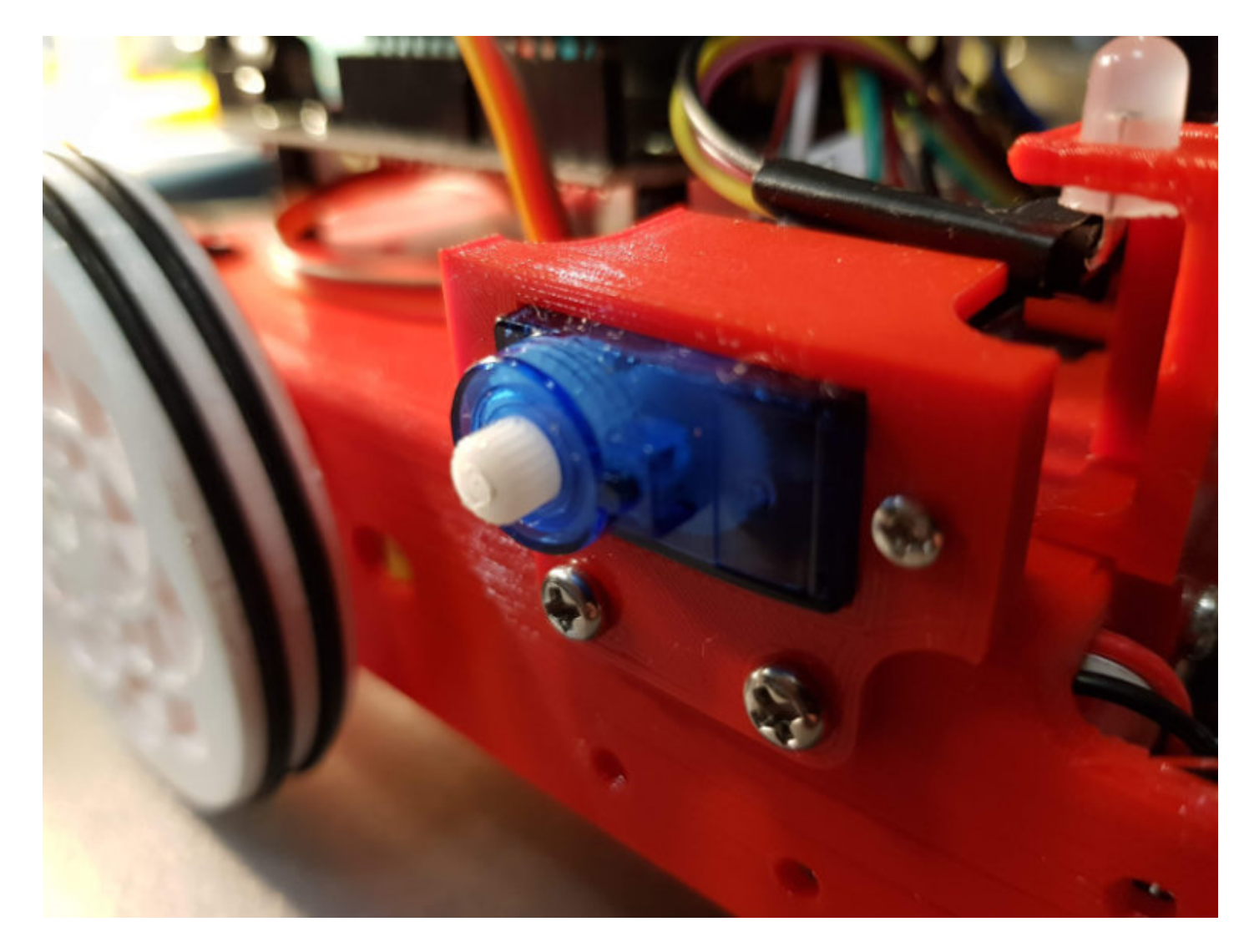

Normalmente los colores de los cables del servo tienen este significado :

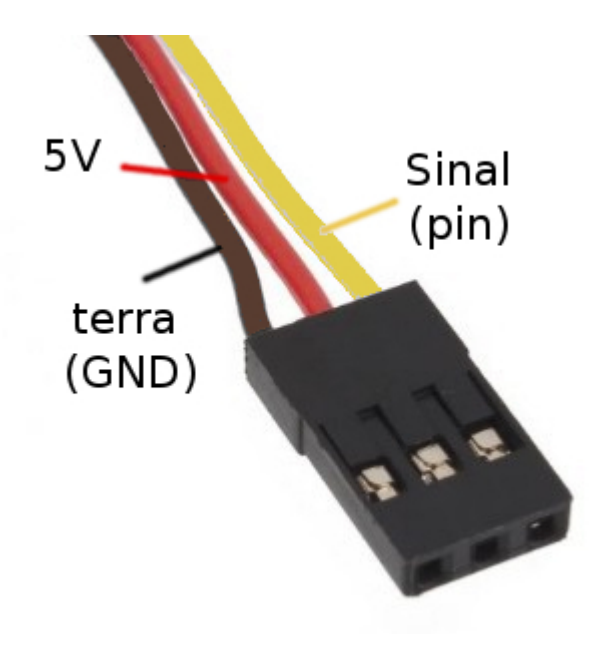

*Fuente: https://mclon.org Maria L CC-BY-SA*

Lo uniremos con 3 cables Dupond Macho-Macho y lo fijaremos con cinta aislante :

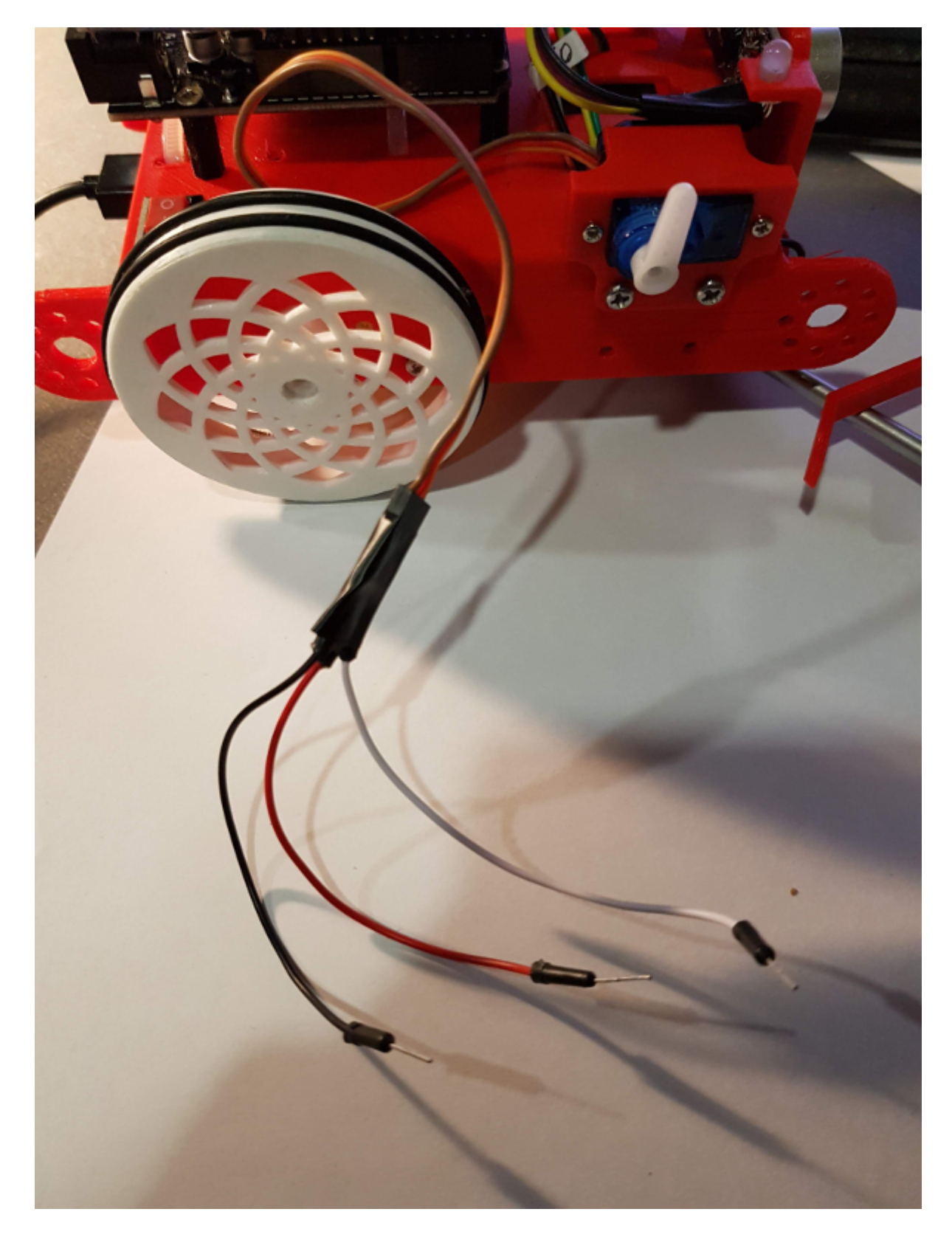

*Fuente: https://mclon.org Maria L CC-BY-SA*

Y conectaremos el cable amarillo Señal **al pin D11** para poder usar la instrucción (si queremos que sea slot2 o banco2 ponerlo a D12):

#### set servo Port1 Slot1 angle 90

Finalmente colocamos el brazo, en el capitulo 4.5 lo calibraremos de forma que

- El ángulo de 0º corresponde a posición horizontal
- El ángulo de 90º corresponde a posición vertical

Una vez identificado cual es el ángulo 90ª ejecutando la instrucción anterior, y una vez puesto el servo en esa posición, poner el brazo levantado con un ligero ángulo hacia delante, tal y como indica la figura :

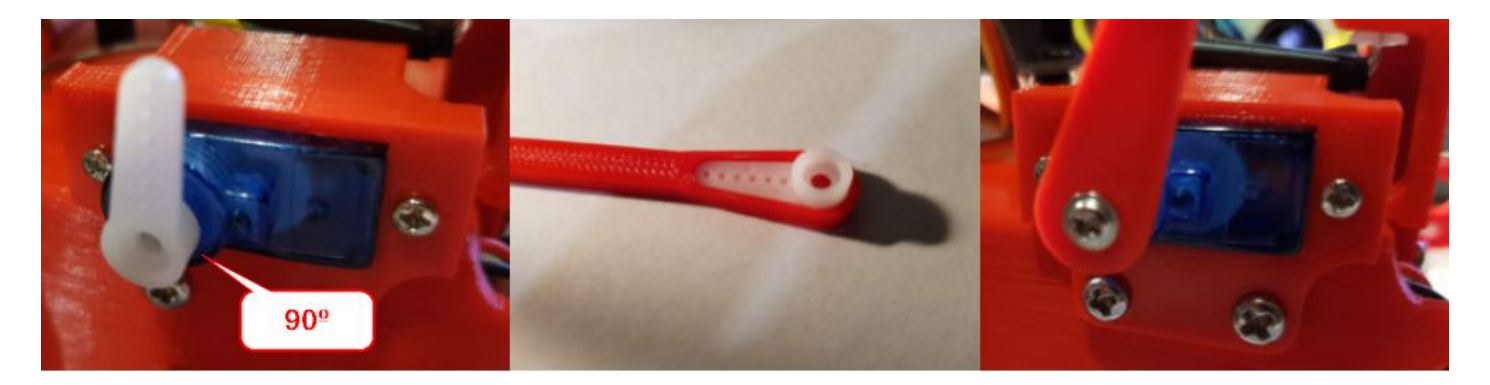

*Fuente: Adaptado de https://mclon.org Maria L CC-BY-SA*

*Puedes poner un tornillo en para asegurarlo o no ponerlo para quitar el brazo y ponerlo con facilidad para que sea más cómodo el almacenaje del robot.*

Revision #11 Created 1 February 2022 11:55:17 by Equipo CATEDU Updated 22 August 2022 06:56:36 by Javier Quintana